## When you start Sonic Pi you will see the following screen.

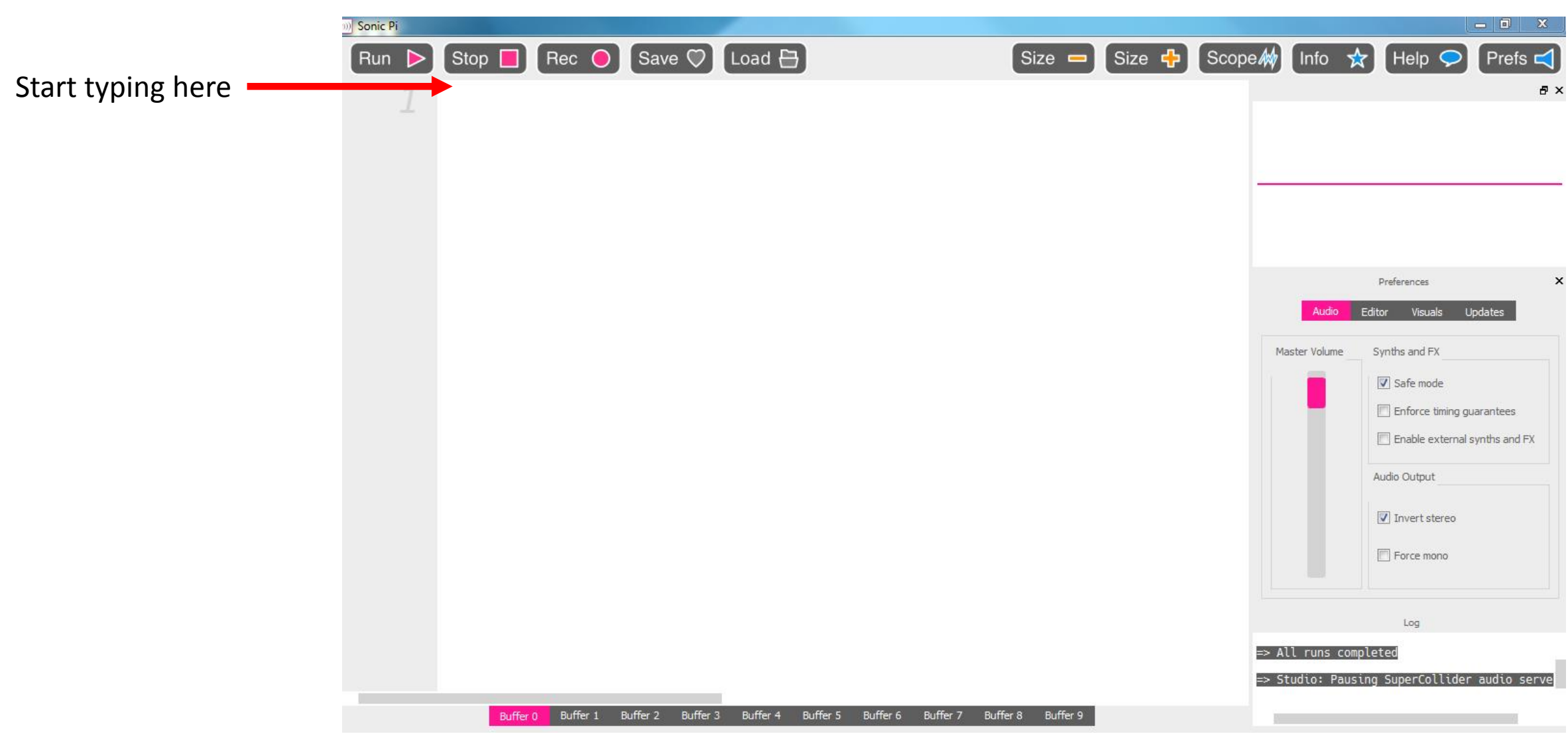

## Write a Song

To start writing a song you only need to know 2 commands

Play

Sleep

There are a lot of other commands but this will get you started

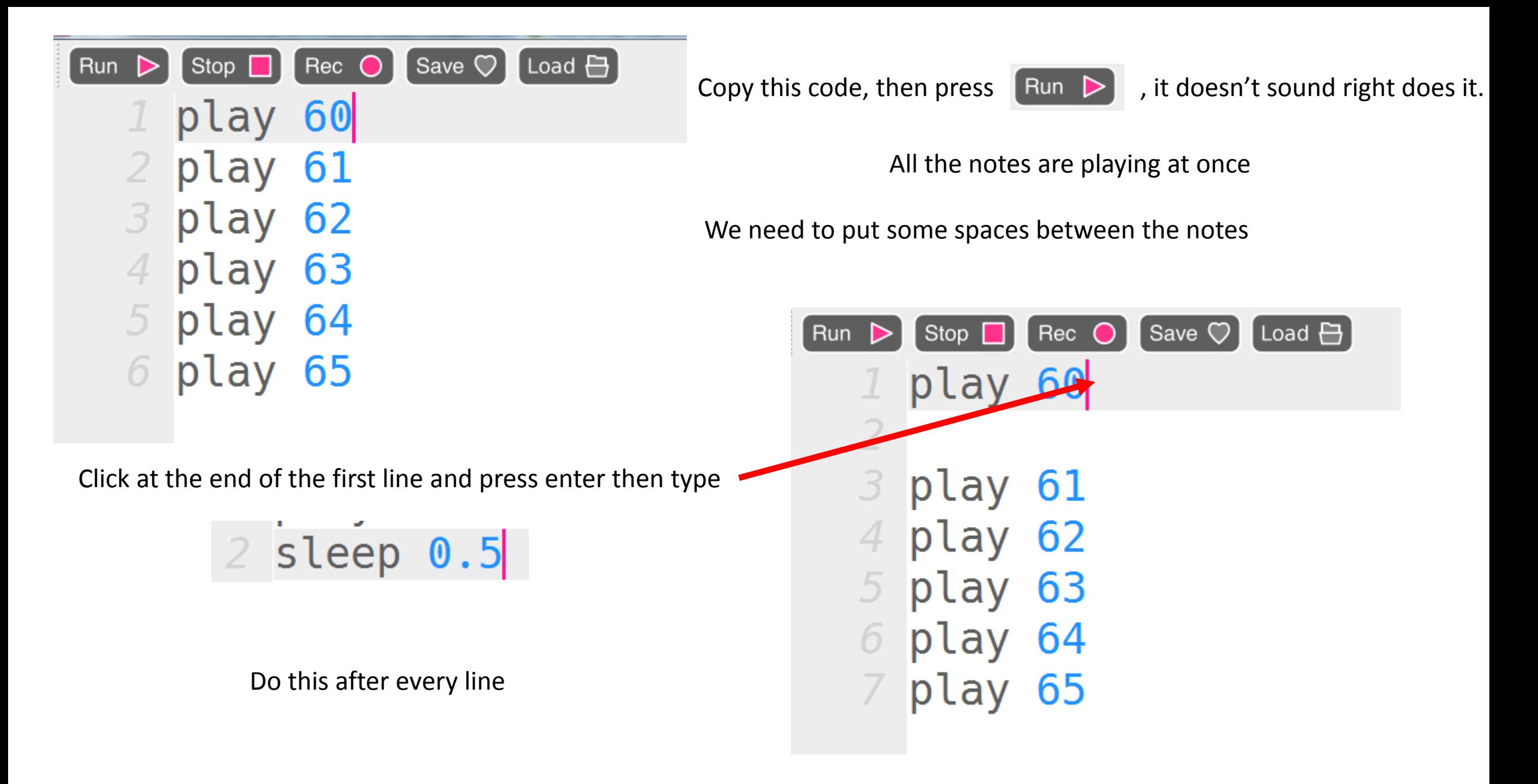

David Michie Dundee Leisure and Culture

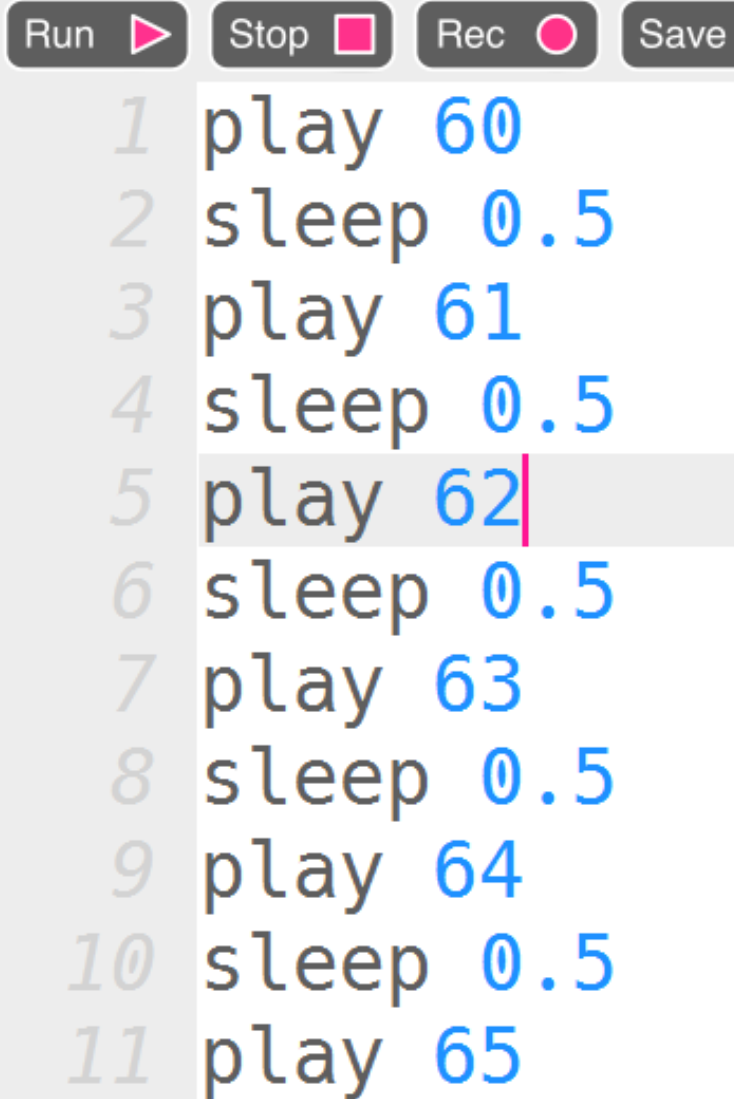

The final code will look like this

You can copy and paste if you know how to.

Now Click on  $[$  Run  $\triangleright$ 

The note you hear is a basic Bleep, we can change that sound if you want to.

 $[$  Load  $\bigoplus$   $]$ 

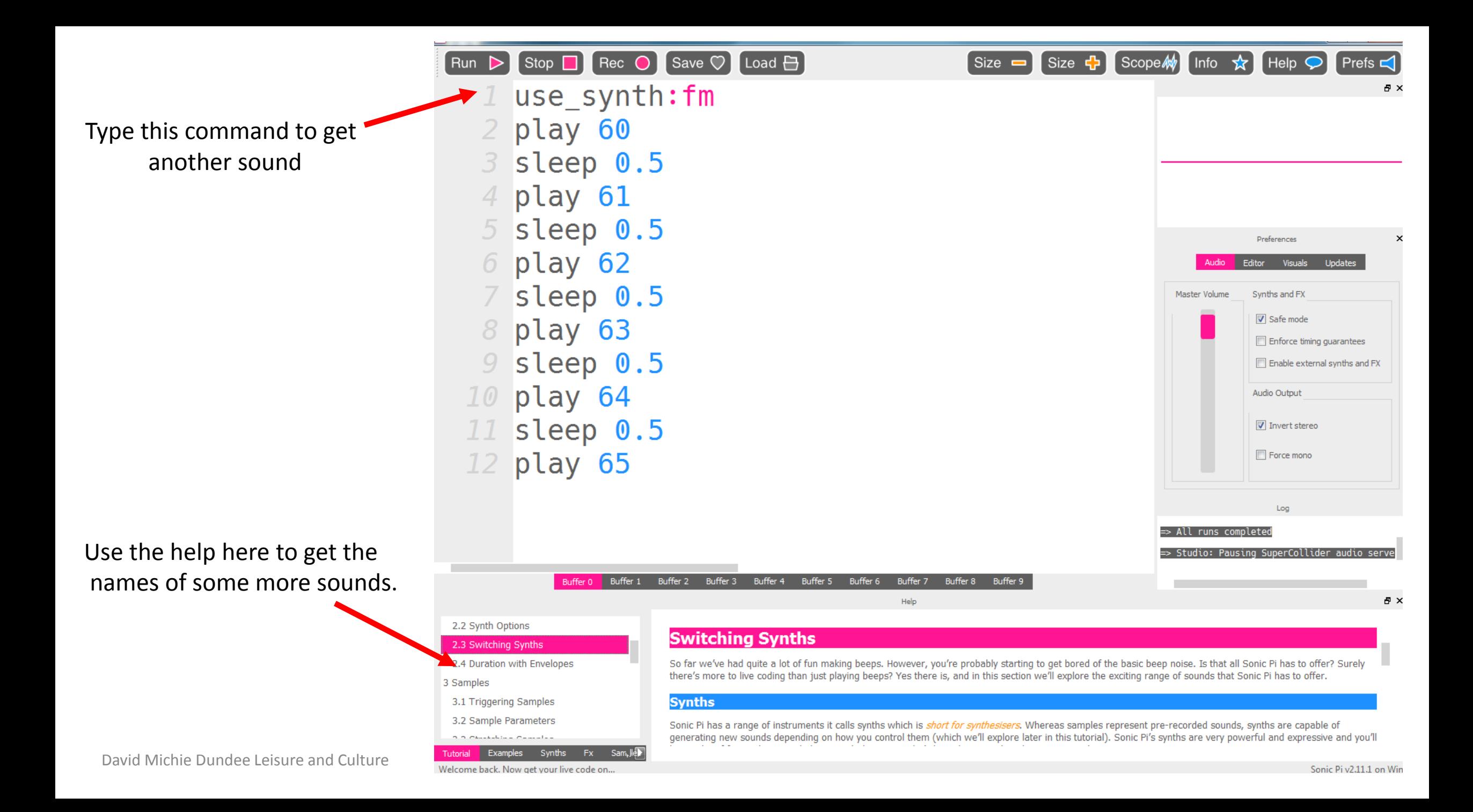